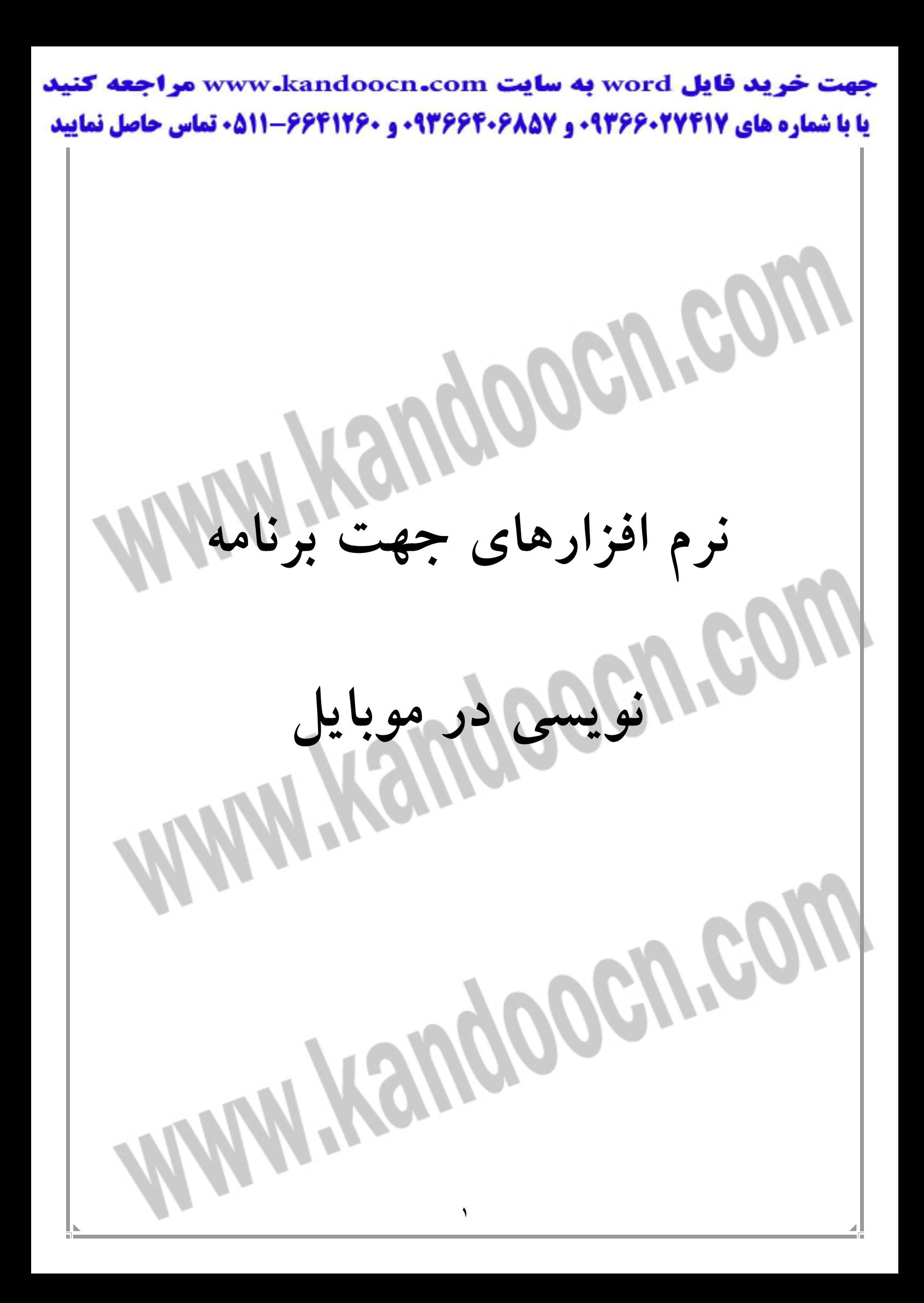

**مقدمه** 

طبق آمار سايت Market Videogame Global سهم 7 ميليون دلاري بازي هاي همـراه از بازار 28 ميليارد دلاري بازي هاي رايانه در سال 2001 ( كه تقريباً معادل 025 /0 درصد است) به سهم 6/3 ميليارد دلاري از بازار 30 ميليارد دلاري بازي هاي رايانـه اي در سـال 2006 افزايش يافته است. يعني تنها در عرض 6 سال ايـن بـازار رشـدي 500 درصـدي داشته است. ارقام وقتي حيرت آورتر مي شود كه پيش بيني كاربران بازي هاي همـراه را هم با يكديگر مقايسه كنيم. در سال ٢٠٠٢ تنها ٧ ميليون كاربر تلفن همراه از بـازي هـاي همراه استقبال مي كرده اند. IDC پيش بيني كرده است كه ايـن آمـار در سـال 2007 بـه 2/ 71 ميليون كاربر بالغ خواهد شد. يعني تعداد علاقه مندان به اين بازي ها در عرض اي مدت ده برابر شده است. اكنون ميكرو سافت نسخة CE Windows خودش را كه بسيار شبيه بـه XP Windows را ارائه كرده است. RedHat هم لينوكس كوچولوي خود را ارائه داده است. و البته همـه و همة اينها براي تلفن هاي همراه پيشرفته تر است. آنهايي كه به سري 60 به بالا معروف هستند از چنين سيستم عامل هايي سود مي برند. براي دستگاههاي همـراه كـوچكتر هـر سازنده اي سيستم عامل خاص خودش را دارد كه الزاماً نرم افزارهاي آزادي هم نيستند.

> براي نوشتن نرم افزار براي اين دستگاه هاي كوچك و جيبي هم مناقشه ها بسيار اسـت. سان جعبه ابزار بي سيم خودش را دارد كه بسيار هم به آن مي نازد. يـك عيـب كوچـك هم دارد و آن اينكه IDE مناسبي ندارد و شما بايـد از ديگـر ويرايشـگرهاي جـاوا سـود ببريد كه با نصب ابزارهايي براي نوشتن MIDlet مجهز مي شوند. ميكروسـافت هـم در نسخ جديد Studio Visual خود هم امكان را عرضـه داشـته اسـت. اولـي را رايگـان و تحت ليسانس كاربرى عمومى سان<sup>'</sup>مى توانيد از اينترنت بگيريد و دومى را قفل شكســته به هر قيمتي كه خواستيد در گيشه هر بقالي در هر كجا يافته مي شود. جنگ IDE ها هم بسيار است. Beans Net , Eclipse هر دو به اصطلاح نرم افزارهـاي آزاد هستند و رقباي سرسخت. بورلند هم از قافله عقب نيفتاده است و ميكروسافت مـي كوشد بازار از دست رفته را مثل همه جاي ديگر دوباره قبضه كند. اما در ميان همة اينهـا هستند كساني كـه بـا لـذت و شـعف از Notepad Programmers تعريـف مـي كننـد. ابزارهايي را به اين نرم افزار كوچولوي آزاد مي افزاينـد و آن را تبـديل بـه سـريع تـرين IDE مي كنند.

 $\overline{\phantom{a}}$  $1$ - SPL Linux

http:// www. Linux. Org/ :سايت آدرس

> يكي از قويي ترين سيستم عامل ها، لينوكس است اين سيستم عامل نهضت نرم افزارهاي باز<sup>י</sup> را هدايت مي كند و سكوپي قوى را براى سـرورها،كامپيوترهـاى روميـزى و اخيـراً كامپيوترهاي جيبي فراهم كرده است. لينوكس به طـور گسـترده اي توسـط سـانده هـاي سـخت افزارهـا و كمپـاني هـاي نـرم افـزاري بـزرگ ماننـد ( ....IBM, Novell, HP) پشتيباني مي شود. البته اين سيستم عامل به طور گسترده پذيرفته نشده و بـراي بازاريـابي هاي گسترده مناسب نمي باشد. زبان هاي برنامه نويسي مانند ASM, C, C ++, python Java , بر روي اين سيستم عامل پشتيباني مي شود اكثر نرم افزارهاي موجود بـراي ايـن سيستم عامل به صورت OpenSource بوده و كاملاً رايگان مـي توانيـد آنهـا را دريافـت

# اين سيستم بر روى گوشى هاى زير موجود ا<sub>"</sub>

Motorola A 760  $\leq$ 

كنيد.

- Motorola A 780  $\leq$
- Motorola E 680I  $\leq$
- Motorola E 895  $\leq$ 
	- E2 E2800
	- NEC N900il
	- NEC N901is
- Panasonic P 700I <
- Panasonic P901is <
	- TCL e787  $\leq$

<sup>1</sup>- Open Source

 $\overline{\phantom{a}}$ 

زبان هاي برنامه نويسي موبايل

توضيح مي دهيم.

در ادامه چند مورد از زبان هاي برنامه نويسي كه در بالا اشاره شد را به طور مختصـر

 **J2ME** اولين نسخه پلاتفرم جاوا SE2J) Edition Standard 2 Java (بود. كه به اين منظـور به وجو آمد تا برنامه نوشته شده به محيط اجرايي وابستگي نداشته باشـد. چـون بقيـه زبان ها به كدهاي ماشين ترجمه مي شـدند و ايـن كـدها بـه سـخت افـزار مربوطـه وابستگي داشتند و امكان اجراي آنها در سيستم ديگري نبود ولي برنامه هاي جـاوا بـه يك سري كد واسط تبديل مي شدند و در پايان در سيستم هدف بـه كـدهاي ماشـين ترجمه مي گرديدند.

مدتي بعد EE2J) Edition Enterprise 2 Java (به بازار عرضه شد و براي وسـايلي كه داراي حافظه كمي بودند نسـخه ديگـري نيـز بـه نـام (Java 2 Micro Edition) ME2J وارد بازار شد كه براي وسايلي مانند موبايل ها كه داراي حافظه كمتري بودند نسخه بسيار مناسبي بود.

(Mobile Information Device profile) اسـم بـه اسـت پروفـايلي داراي J2ME

MIDP كه داراي API براي دسترسي به لـوازم جـانبي موبايـل هـا، پيجرهـا و PDA

هاست. برنامه هايي كه با اين پروفايل نوشته مي شوند به اسـم MIDlet شـناخته مـي

شوند.  $C++$ اين زبان يكي از زبان هايي است كه معمولاً در هر جايي كه صحبت از برنامه نويسـي باشد به چشم مي خورد چه براي كامپيوترهاي شخصي در هر سيستم عاملي چه براي ميكروپروسورها و چه دستگاه هايي مثل موبايل البته اسـتانداردهاي متفـاوتي از آن را مي توان يافت كه كمي با هم تفاوت دارند ولي در كل شبيه به هم هستند سـاختار آن هم تفاوت زيادي با جاوا ندارد البته دسترسي به سخت افزار و حافظه ها در اين زبـان بسيار بيشتر از بقيه زبان هاست و از ايـن جهـت نزديكتـرين زبـان بـه سـخت افـزار محسوب مي شود. البته اين زبان بيشتر روي سيستم عامل هاي سـيمبيان اسـتفاده مـي

شود.

 Basic در گوشی هایی كه از ویندوز موبایل استفاده می كنند چون هم سیســتم عام ويژوال بيسيك ساخت يك شركت مي باشند بنابراين مي توان از اين زبان براي برنامه نويسي استفاده كرد ولي در سيستم عامل هاي ديگر نيز كمپايلرهـايي وجـود دارد كـه مي توانيد برنامه را به صورت بيسيك نوشته و خروجي را مثلاً به صورت فايـل هـاي جاوا كه تقريباً روي تمام گوشي ها پشتيباني مي شود دريافت كنيد.

> مقايسه محيط هاي برنامه نويسي براي موباي هم محيط هاي مختلفي ساخته شده كه بعضـي از آنهـا كـاملاً رايگاننـد و بعضي هم نسخه تجاري هستند و بايد آنها را خريداري كنيد بعضي بسيار ساده انـد و فقط مانند يك ويرايشگر عمل مي كنند و بعضي هم داراي امكانات ديبـاگ و ... مـي باشند البته مشكلاتي هم مانند سرعت پايين و معمولاً قيمت بالا دارند كـه اسـتفاده از آنها را محدود مي كند. بنابراين آشنايي با آنها مي تواند كمك زيادي به برنامـه نـويس بكند. اين محيط ها با نام IDE) Environment Development Integrated (شناخته مـي شوند و معمولاً داراي امكاناتي مانند: 1- مديريت پروژه . كه مديريت فايل ها و مشخصات آنها را دارد 2- ويرايشگر. كه براي ويرايش منابع و سورس كدها استفاده مي شود. 3- كمپايلر. براي كمپايل كردن و پيدا كردن خطاهاي نوشتاري 4- شبيه ساز. براي اجراي برناممه در يك محيط مجازي 5- ديباگر. براي ديباگ كردن و پيدا كردن خطاهاي برنامه Sun J2ME Wireless Toolkit اين محيط مجموعه اي است از ابزارهاي شركت SUN براي كمپايـل، شـبيه سـازي و ديباگ برنامه ها به زبان جاوا و چون توسط شركت سان كه خود پايه گذار جاوا بـوده

> ارائه شده بهترين محيط از لحاظ سازگاري با انواع گوشي ها مي باشـد. محـيط هـاي مشابهي توسط شركت هاي ديگر مانند نوكيا توليد شده كه ممكن است با گوشي هاي شركت هاي ديگر سازگار نباشد. ولي خود ايـن مجموعـه داراي ويرايشـگر و محـيط گرافيكــي زيبــايي نيســت و در صــورت اســتفاده از آن بايــد از اديتــوري ماننــد Notepad Programmer به همراه آن استفاده كنيد. ولي اكثر IDE هاي ديگر كه براي زبان جاوا نوشته شده اند به اين محيط نياز دارند پس نصب كردن آن مي توانـد مفيـد باشد. بعد از نصب اين برنامه ها از طريق منوي استارت قابل دسترس است. Default Device Selection براي تغيير پوسته پيش فرض برنامه ها استفاده مي

- Documentation يك لينك به Help برنامه.
- KtooIbar برنامه اصلي كه اكثر برنامه ها از طريق آن نيز قابل دسترس است.
	- وست نصب برنامه ها OTA provisioning  $\prec$ 
		- preferences برنامه اي براي دسترسي مستقيم به شبيه ساز
- Application MIDP Run يك ميـانبر بـراي اجـراي برنامـه هـا بـدون اجـراي

KToolBar

شود.

Utilities دسترسي به پنجره برنامه هاي سودمند.

Borland Jbuilder MobileSet

 http:// www.borland. com/ us/ products/ jbuilder/ index. Html :سايت آدرس MobileSet Jbuilder يك مجموعه از مجموعه JBuilder شركت بورلند است. كـه مي توانيد آن را بر روي سيستم عامل هاي ديگر ماند لينوكس نيز نصب كنيد ولي يك نسخه تجاري است و بايد ابتدا آن را خريداري نماييد.Jbuilder يك محيط گرافيكـي بسيار زيبا با تمام امكانات براي شما فراهم مي كند و امكـان نوشـتن برنامـه بـه زبـان جاوا را فراهم مي كند البته از خود آن نيز مي توانيد براي نوشتن برنامه تحت PC نيز استفاده كنيد همچنين داراي راهنماي جامعي نيز هست كه مي توانيد از آن براي ادامـه كار كمك بگيريد. NetBeans Mobility Pack . Netbeans.org/products/ mobilityhttp://www Pack Mobility NetBeans نيز مي تواند براي نوشتن، شبيه سـازي و ديبـاگ كـردن برنامه برای 12ME مورد استفاده قرار گيرد و 2.0 MIDP را پشتيباني مـي كنــد. ايــن نرم افزار تحت مجوز SPL منتشر شده و رايگان اسـت بنـابراين مـي توانيـد آخـرين ويرايش آن را از سايت آن به طور رايگان تهيه كنيد. البته براي اجراي اين برنامه نيـاز به IDE NetBeans داريد كه آن هم تحت همين مجوز منتشر شده و رايگان اسـت از امكانات آن مي توان موارد زير را نام برد.

طراحي گرافيكي: با استفاده از تكنولوژي Drop & Drag مي توانيـد اشـياء مـورد

نظر را بر روي فرم خود قرار داده و كدهاي آن نيز به طور اتوماتيك توليد مي شود.

Wizard Conection Wireless : دسترسـي آسـان بـه سـرويس هـاي وب از

MIDlets

 Options Deployment : آ پلــود كــردن برنامــه تــان از طريــق ,FTP ,SCP WebDAV از طريق .IDE

يكپارچه شدن با : Toolkit Wireless ME2J NetBeans امكانات پيشـرفته

برنامه نويسي را پشتيباني مي كند مانند امضاء كردن MIDlet .OTAO، ارسال پيغـام

بي سيم و API هاي چند رسانه اي و شبيه سازي WMA پيغام SMS , CBD

 امكان امتحان بر روي چند گوشي : برنامه هايتان را ميتوانيد بـراي چنـد گوشـي بنويسيد و با اضافه كردن كد آن گوشي به برنامـه هايتـان آن را روي آن گوشـي نيـز

امتحان كنيد.

 پشتيباني محلي كردن MIDP : شما ميتوانيد ابزارهاي محلي را بـه پـروژه تـان اضافه كنيد.

پشتيباني 2.0 MIDP , 1.1 CLDC استاندارد : شما مي توانيد تماي پلاتفرم هاي

استاندارد شركت هاي ديگر را به پروژه تان اضافه كرده و آنها را شبيه سازي كنيد.

GoDB

خرید فایل www.kandoocn.com به سایت www.kandoocn.com مراجعه کنید **یا با شماره های ۹۳۶۶۰۲۷۴۱۷. و ۹۳۶۶۴۰۶۸۵۷ و ۰۵۱۱-۶۶۴۱۲۶۰ تماس حاصل نمایید** 

> GoDB يك نرم افزار با توانايي پشتيباني چند پلاتفرم است و اين امكان را به شما مي دهد تا يكبار برنامه نويسي كنيد و كدهاي توليد شده خـود را بـر روي پلاتفـرم هـاي مختلف اجرا كنيد با اين كار اگر با زباني غير از جاوا برنامه مـي نويسـيد مـي توانيـد مطمئن باشيد كه تعداد بيشتري از كاربران مي توانند برنامه شما را اجرا كنند ايـن نـرم افزار را به خاطر علاقه اي كه براي برنامه نويسي سـيتم هـاي سـيمبيان وجـود دارد و قدرت اين سيستم عامل اضافه كرديم تا اين افراد نيـز بتواننـد از ايـن كتـاب اسـتفاده لازمه را ببرند.

GoDB پلاتفرم هاي زير را پشتيباني مي كند :

Win  $32 - 1$ 

PalmOS  $-Y$ 

PalmOS Color - ٣

Poket pC 2002  $-\epsilon$ 

Simputer  $-\circ$ 

Symbian  $6.0 - 7$ 

Symbian  $7.0 - v$ 

Symbian 8.0  $-\lambda$ 

چگونه يك فايل SIS ايجاد كنيم؟

> فايل هاي SIS فايل هاي استاندارد و روشي متداول براي نصب و توزيع برنامه هـاي Symbian مي باشد. كه مشخصات كلي زير را دارا هستند: 1- كاربران نهايي مي توانند بسته هاي SIS را نصب كرده و يا پاك كنند و همچنين با يك PC و يك نرم افزار ارتباطي آنها را بـر روي موبايـل خـود نصـب كننـد و يـا بـا استفاده از نرم افزار نصب روي خود موبايل هاي با سيستم Symbian براي نصب اين نرم افزار ها استفاده كنند. 2- SIS فايل ها مكانيسم داخلي اي براي پياده سازي و اسـتقرار كتابخانـه هـاي غيـر استاندارد و بروز كردن نرم افزارها دارند. 3- فرمت فايل هاي SIS يك فرمت فشرده شده است، كـه از سيسـتم فشـرده سـازي zlib استفاده مي كند. SIS فايل هايي كه با كامپيوتر هاي شخصي مجهير به ابزارهاي SDK ++C و استفاده از نرم افزار makesis ساخته مي شوند، ساختار زير را دارند: نرم افزار Makesis دو ورودي اصلي دارد: 1- فايل نرم افزاري شما ( شمال فايل هاي اجرايي، منابع و بانك هاي اطلاعـاتي مـي باشند.) 2- يك PKG كه حاوي دستورالعمل چگونگي ساختن يك بسته SIS مي باشد. فايل PKG ابزاري كليدي براي ايجاد يك بسته درست و كامل است.

آشنايي با نرم افزار GoDB

**١٣** چون در فصل بعدي به سراغ زبان جاوا خواهيم رفت. و اين زبان را معرفي مي كنـيم قبل از آن بد نيست تا با يكي از كمپايلرهايي كـه بـراي سيسـتم عامـل هـاي خـاص طراحي شده نيز آشنا شويد دليل انتخاب اين كمپايلر سـاختار بسـيار سـاده شـبيه بـه ويژوال بيسيك است كه اغلب مورد علاقه برنامه نويسان قرار دارد و همچنين توانـايي توليد برنامه هايي تحت سيستم عامل هاي مختلف چون يكي از بزرگتـرين مشـكلات در توليد نرم افزار هاي تحت موبايل توانايي اجرا شدن آن در انواع گوشـي هاسـت و اين كه كاربر مجبود نباشد براي نرم افزار شما گوشي را تهيه كند البته بهترين انتخـاب زبان جاو است به علت پشتيباني آن در اكثر گوشي ها ولـي اگـر بـه جـاوا علاقـه اي نداريد مسلماً GoDB انتخاب خوبي است. سيستم عامل سيمبيان سيتم عاملي است براي دسـتگاه هـاي همـراه كـه شـامل توابـع كتابخانه اي، رابط كاربري و مجموعه اي از ابزارهاي عمومي است، كه توسط شـركت Symbian طراحي و ايجاد شده است. اين سيستم عامل در واقع نتيجة سيسـتم عامـل EPOC شركت Psion پيسيون است. Symbian اكنون از آن شركت هايي چـون بـن كيـو، اريكسـون، پاناسـونيك، نوكيـا، زيمنس آگ، و سوني اريكسون مي باشد. طراحي

> امروزه سيمبيان بر روي پلاتفرم هاي بسياري در اختيار عموم قرار دارد، پلاتفرم هـايي بازي نظير UIQ، سري 60 نوكيا، سري 80 و سري 90 و پلاتفرم هاي بسته اي چـون DoCoMo NTT دستگاه هاي همراه فوما. اينگونه پلاتفرم ها به سيمبيان اجازة اين را مي دهد كه با ابزارهاي متفاوتي سازگاري داشته باشـد. ( ابزارهـايي چـون منو بلـوك، كندي بار يا كي پد و قلم هاي ديجيتال) پاية سيستم عامل سيمبيان همان EPOC شركت پسيون است، كه خـود يـك سيسـتم عامل شبيه VMS است كه براي ريز كامپيوترهاي سازگار بـا POSIX در دهـة 1980 ارائه گرديد و دقيقاً نظير همة سيستم عامل هاي متداول كامپيوترهـاي شخصـي چنـد كاره، چند رابطه با مديريت حافظة كامل است. عمده مزيت سيستم عامل سيمبيان در آن است كه براي دستگاه هاي همراه كوچك بـا جافظه هاي محدود طراحي شده است كه ممكن است ماه ها يا سال ها در حال اجـرا باقي بمانند. براي همين يك سيستم مديريت حافظه فوق العاده قوي براي آن طراحـي شده است، كه توأم با تكنيك هاي ديگر استفاده و براي حفظ فضاي ديسك نيز به كار مي برد كه براي بيشتر دستگاه هاي داراي سيمبيان ديسك همـان حافظـه هـاي flash مي باشند. بنابراين همة نرم افزارهاي برنامه نويسي براي سيستم عامل سـيمبيان واقـع گرا مي باشند و CPU وقتي كه نرم افزار بـا واقعـه اي فـرا خوانـده نشـده در حالـت خاموش باقي مي ماند. ( CPU وقتي روشن مي شود كه به اجراي برنامـه نيـاز داشـته

> باشيد.) اين سيستم با استفاده از رويكردي در برنامه ريزي به نام اشياي فعال ايجاد مي گردد. استفاده بهينه و مناسب از اين تكنين ها به بـالا بـردن عمـر بـاطري هـا كمـك شاياني مي نمايد. از اين رو سيستم عامل سيمبيان را با يك زبان ++C فـوق العـاده اختصاصـي تجهيـز كرده اند كه به راحي و سرعت مي توانيد آن را فرا بگيريد. با اين وجود مي توانيـد بـا زبان هاي ديگري نظير OPL، پيتون، ويژوال بيسيك، سيمكين و پرل و علاوه بر اينهـا با ME2J و ديگر نسخ اختصاصي جاوا براي سيمبيان برنامه بنويسيد. از رقباي اصلي سيستم عامل سيمبيان مي توان به Mobile Windows، سيسـتم Palm و لينوكس اشاره كرد. همچنين ديگر رقباي آن مي تواند سيستم عامل هاي مسـتقر بـر روي تلفن كلاس پائين نظير NOS , OSE باشند كه بيشتر توسط شركت هـاي توليـد كننده تلفن طراحي و ايجاد مي گردند. مزيت عمدة سيستم عامل سيمبيان بـر اينگونـه سيستم عامل ها در ماجول دار بودن آن و معماري خاص in-plug آن است. ايـن امـر نگارش برنامه هاي كاربردي براي اين سيستم و موبايـل هـاي داراي آن را سـريع تـر كرده و با زبان ++C اختصاصي آن مي تواند تغييرات پيچيده تري را با سـرعت قابـل ملاحظه اي بر روي اينگونه تلفن ها ايجاد كرد. البته مزيت سيمبيان بر سيستم عامل هاي سورس بازي نظير لينوكس و سيسـتم عامـل

متداولي چون Mobile Windows كمي بحث برانگيز اسـت. بيشـتر توليـد كننـدگان

تلفن همراه و كاربران و اپراتورهاي شبكه مايل اند كه سيمبيان ظاهر و شمايلي چـون ويندوز داشته باشد، اين مشابهت با ويندوز تا حـدود زيـادي يكپـارچگي يـك تلفـن داراي سيستم عامل سيمبيان را با مشكل روبرو مي كند. لايه پاية يك سيستم عامل سيمبيان يـك كرنـل ( 1EKA يـا 2EKA (اسـت كـه در تاريخچه بدان ها بيشتر مي پردازيم و يك كتابخانة كاربر كه به نـرم افزارهـاي كـاربر اجازه مي دهد مايحتاج خود از كرنل را از طريـق آن فراخـواني كننـد. سيسـتم عامـل سيمبيان از يك معماري ريز كرنل استفاده مي كند و اين بـدين معناسـت كـه حـداقل ملزومات يك سيستم عامل در اين كرنل نهاده شده است. بنابراين تنها يـك مـديريت زمانبندي و حافظه در آن نهاده شده است و مديريت فايل يا شـبكه بـراي آن در نظـر گرفته نشده است. اينگونه ابزارها از طريق سرورهاي كاربر ايجاد مي گردند. لاية پايـه شامل يك سرور فايل هم هست كه نمايشي نظير DOS براي فايل هاي روي دسـتگاه ايجاد مي كند. از آن لحاظ كه هر راديو با يك حرف بزرگ مشخص مي شـود و يـك خط مورب براي مشخص كردن هر دايركتوري استفاده مي گردد. در عكس زير شما معماري خلاصه شده سيستم عامل سيمبيان را مي بينيـد. در بيشـتر متون و منابع ديگر اين تصوير درست برعكس گذاشته شده و دقيقاً زير ساخت هـاي

رابط كاربر ٰ در پايه آمده اند.

 $\overline{\phantom{a}}$ <sup>1</sup>- UI Framework

> بلافاصله پس از آن كتابخانه هاي سيتم قرار دارد. اين سيستم كتابخانه اي شامل كليـة شكل ها و اندازه ها. مدل هاي تغييرات كاراكترها، يك بانـك داده DBMS و سيسـتم دسترسي به فايل ها قرار دارد. بعد از آن چهار زير سيستم وجود دارد كه بزرگتـرين و اصلي ترين آنها يك زير سيستم شبكه اي و ارتباطي است. اين زير سيسـتم شـبكه اي و ارتباطي خود شامل سه سرور اصلي است: ETEL, C32 , ESOCK , ETEL يك سيستم تلفني EPOC است. ESOCK يك سوكت EPOC است و 32 C هم مسـئول ارتباطات سريال است. هر يك از اينها ساختار in –plug دارند. مثلاً ESOCK اجازه استفاده از ماجول هـاي پروتكل هاي PRT متفاوتي را به شما مي دهد كه از طريق آن مـي توانيـد ارتباطـات شبكه اي بسياري ايجاد كنيد. از اين رو مي توانيد به پروتكل هايي مانند مادون قرمـز، USB و بلوتوث دسترسي پيدا كنيد.

در كنار آن حجم وسيعي از كدهاي رابط كـاربر ديـده مـي شـود، كـه بيشـتر توسـط سازندگان تلفن هاي همره ايجاد شده و توسعه مي يابد. در كنار آن البته يـك كـلاس

پايه UIKON هم وجود دارد كه اختصاصي خود سيستم عامـل سـيمبيان اسـت و بـه

همراه آن ارائهه مي گردد. و شركت ها از همـين UIKON بـه عنـوان پايـه اي بـراي

توسعة رابط هاي كاربري دستگاه هاي خود استفاده مي كنند.

در كنار آن يك موتور نرم افزاري ساده قرار دارد براي نرم افزارها و ابزارهاي عمـومي نظير تقويم، دفتر تلفن و دفتر ثبت روزانه، برنامه هـاي كـاربردي روي سيسـتم عامـل سيمبيان با دو موتور جداگانه اجرا مي شوند، موتور DLL و موتور گرافيكي، سيسـتم عامل سيمبيان بسياري از اين موتورهاي DLL را در خود دارد و نيازي به اينكه چنين DLL هايي را به نرم افزارهاي خود بيفزائيد در بسياري از مواقع نمي باشد. البته نبايد از توابع API ME2J هم براحتي عبور كرد. اين توابع با توجه به مدل تلفـن و شركت توليد كنندة آن تنوع بسياري دارند. ولي حجم بزرگي از ايـن APIهـا بـراي نرم افزار نويسان آشنا به ME2J بستر مناسبي را ايجـاد نمـوده كـه بـا فـراغ بـال نـرم افزارهاي دلخواه خود را ايجاد كرده و توسعه دهند. در سال 1980 ديويد پاتر شركت نرم افزاري Psion را پايه گذاري كرد. Psion در سال هاي 1991 تا 1998 دستگاه هاي سري 3 را مـي سـاخت كـه سيسـتم عامل 16 EPOC روي آن بود. 16 EPOC بيشتر با نام SIBO شناخته مي شود. در سال 1997 همراه با معرفـي دسـتگاه هـاي سـري 5 نسـخه 3.1 از سيسـتم عامـل EPOC ارائه شد، كه اولين نسخه از مجموعه سيستم عامـل هـاي 32 EPOC بـود. بعد ويرايش 4 از سيستم عامل EPOC بر روي ژئوفاكس و اورگـون اوزاريـس ارائـه شد.

در سال 1998 شركت سيمبيان با مسئوليت محـدود بـا مشـاركت اريكسـون، نوكيـا،

موتورولا و پسيون به منظور ايجاد همبستگي بين دسـتگاه هـاي PDA و تلفـن هـاي

همراه تأسيس شد.

در سال 1999 ويرايش 5 سيستم عامل EPOC ارائه شد كـه بـا نـام 5 ER بـر روي سري هاي mx ،5 سري 7 ريوو، نت بوك، نت پد، اريكسـون 218 MC و اريكسـون 380R قرار داده شده بود.

در سال 2000 ويرايش يوني كد از سيستم عامـل 5 EPOC بـه نـام U5ER بـر روي اريكسون R380 ارائه شد. كه سيستم عامل بـازي نبـود، يعنـي شـما نمـي توانسـتيد سيستم عامل را دوباره نصب كنيد.

در همان سال سيمبيان 6.0 و 6.1 ارائه گرديد كه هنـوز عـده اي آن را بـه همـان نـام 6ER مي شناختند اولين تلفن همراه بازي كه ارائه شد نوكيا 9210 بود كه بر روي آن سيمبيان 6.0 قرار داشت.

در سال 2003 نسخه هاي 7.0 و s7.0 از سيستم عامل سيمبيان ارائه گرديد. در سـال 2004 پسيون سهام خود در شكرت سيمبيان را واگذار كرد و در همان سال اولين كرم سيستم عامل سيمبيان به نام Cabir به وجود آمد كه توسـط موبايـل هـاي مجهـز بـه بلوتوث براي گسترش خود و آلوده كردن ديگر تلفن هاي همراه بلوتوث دار نزديـك به خود استفاده مي كرد.

> در سال 2004 ويرايش 8.0 سيستم عامل سيمبيان ارائه شد. يكي از عمده ترين مزيت هاي آن انتخاب بين دو نوع كرنل 1EKA , 2EKA است. البته كرنل 2EKA همـراه با سيمبيان ويرايش b8.1 منتشر شد از ديد كاربر اين دو نـوع كرنـل تفـاوت بسـياري ندارند، اما از لحاظ داخلي اختلافات بسياري بين آنها است البته بيشتر سازندگان تلفن هاي همراه براي اينكه سازگاري تلفن هاي خود را با درايورهاي دستگاه هاي قـديمي حفظ كنند، هنوز از كرنل 1EKA استفاده مي كنند. اما كرنل 2EKA مزايـاي بيشـتري را ارائه مي كند كه گاه اهميت آن از اين سازگاري ها بيشتر است. در سال 2004 ويرايش اصلاح شده اي از ويرايش 8.0 با شماره 8.1 منتشر شـد كـه البته دو نسخهٔ 8.1a و 8.1b داشت كه به معنى تفاوت در كرنل هاست، به طورى كـه كرنل اولي 1EKA بود و دومي 2EKA در مورد نسخة b8.1 كه كرنل 2EKA داشت بايد گفت كه با اينكه لاية امنيتي جديدي نداشت اما سازندگان ژاپني تلفن هاي همراه به خاطر خصوصيت زمان واقعي آن به شدت به آن علاقه نشان دادند، اما عيب بزرگ آن اين است كه اجازة نصب نرم افزارهاي باز را نمي دهد.

ويرايش 9.0 سمبيان در اواخر سال 2004 فقط به خاطر بعضـي تحقيقـات داخلـي در شركت سيمبيان ايجاد شد و به كار گرفته شد.

در اوايل سال 2005 انتشار نسخة جديدي از سيستم عامل سيمبيان به نـام 9.1 اعـلام شد، بهسازي هاي عمده اي بر روي آن صورت گرفته است. اين بهينه سازي ها شامل

اصلاح بسياري از نرم افزارها، امنيت بيشتر و پشتيباني بيشتر از نـرم افـزار نويسـان و كاربران مي باشد. ايمني و سيستم هاي حفاظتي سيستم عامل سيمبيان تاكنون مورد تعرض گونه هاي خاصي از ويروس ها قرار داشته است، معروف ترين آنها Cabir است، كه با بلوتوث از يك تلفن به تلفن ديگر منتقـل مي شود. اما هيچ يك تا زماني كه آنها را خودتان بر روي گوشي خـود نصـب نكـر ده ايد، فعال نمي شوند. البته كاربران نسخ جديد بالاتر از ويرايش 9.0 از اين نظر نبايـد بـه خـود هراسـي راه دهند، زيرا از اين ويرايش به بعد برنامه هاي نصب شده بر روي گوشي توانايي انجـام

كارهايي نظير ارسال داده ها و اطلاعات شخصي از طريق شبكه يا آسيب رساندن بـه سيم كارت ها مادام كه نسخ ديجيتال آنها تأييد نشده باشد را نخواهـد داشـت. از ايـن رو برنامه نويسان هم موظف هستند كه نرم افزارهاي خود را قبل از انتشـار بـه تأييـد شــركت ســيمبيان برســانند، بــراي ايــن كــار بايــد ضــوابط ايــن امــر را از ســايت

symbiansigned درخواست كنند.

در بدو امر نرم افزار نويسي براي سيستم عامل سيمبيان كمي پيچيده به نظر مي رسد، از اين لحاظ كه يك SDK اختصاصي جهت كپي كردن براي سـيمبيان وجـود نـدارد، عوض آن كيت هاي مختلفي براي پلاتفرم هاي معروفي چون UIQ، سري 60 و غيره

> در دسترس قرار دارند. از طرفي براي هر مدل از تلفن هاي همراه و هر خـانوادة آنهـا SDK هايي بر روي سايت هاي شركت هاي سازنده جهت كپـي كـردن قـرار گرفتـه است. اين SDK ها شامل انبوهي از مستندات، فايل هاي مرجع، فايل هـاي كتابخانـه اي مورد نياز براي هر گونه نـرم افـزار اختصاصـي و همچنـين يـك امولاتـور تحـت ويندوز براي پيش مشاهده برنامه ها جديد مي باشند. تا نسخه ويرايش 8 به دنبال اين SDK نسخه اي از GCC هم ارائه مي گرديد، كه براي سيمبيان از يـك API جديـد استفاده مي شود كه نياز به يك كمپايلر خاص خود دارد. البته اين امكـان هـم وجـود دارد كه مجموعه اي از كمپايلرهاي جديد براي ايـن ويـرايش در نسـخ جديـد GCC ارائه گردند. برنامه نويسي با ++C symbian به نحو گسترده اي با اغلب IDE هاي تجـاري قابـل انجام است. پيش از اين به نحو گسترده اي از Studio Visual استفاده مي گرديد، امـا براي ويرايش هاي جديد سيمبيان، يك نسخة اختصاصي سـمبيان از Warrior Code بيشتر توصيه مي گردد. البته از سال 2006 به بعد ابزارهاي نوكيا ايجاد شده است. ابزارهاي ديگري چون Super Waba براي نوشتن برنامه بر روي ويرايش هاي 7 , 7s سيمبيان وجود دارد كه از زبان جاوا بهره مي برد. و همچنين شركت بورلند هـم يـك IDE براي سيستم عامل سيمبيان ارائه نموده است. البته نرم افزارهـاي ME2 J را مـي

توان با تكنيك ها و ابزارهاي استانداردي نظير جعبة ابزار ME2 J شركت سان ايجـاد نمود. بعد از نگارش يك برنامه، لازم است كه راهي براي انتقال فايل اي آن به تلفـن همـراه مشتريان خود بيابيد. بيشتر نويسندگان، برنامه هاي خود را به صـورت بسـت ه هـايي از فايل هاي SIS ارائه مي دهند كه مي توان آنها را يا از طريق شبكه هاي سـيار و يـا از طريق اتصال تلفن همراه به كامپيوترهاي شخصي بـر روي تلفـن هـاي همـراه نصـب نمود. يك روش ديگر اين است كه از يك توليد كنندة تلفن همراه بخواهيـد كـه نـرم افزارهاي شما را بر روي سري هاي جديد توليدات خود نصب كند. البتـه فايـل هـاي SIS مورد نياز براي ويرايش هاي 9 سيستم عامل سـيمبيان كمـي بـا فايـل هـاي SIS سازگار با ديگر ويرايش ها متفاوتند. عمدة تفاوت آنها در اين است كه بايـد حـداقلي از نيازمندي هاي ذكر شـده در سـايت symbiandigned را رعايـت كننـد تـا توسـط سيمبيان تأييد گردند.

> حداقل هاي لازم براي يك برنامة مورد تأييد سيمبيان البته آنچه در اين مقال مي آيد، براي نرم افزارهايي الزامي اسـت كـه مـي خواهيـد بـا ويرايش هاي 9 و بالاتر سيستم عامل سيمبيان سازگاري داشته باشند. فرآيند تأييـد بـه گرفتن، فرآيندي نسبتاً زمان بر است، اما اساس آن بر اين است كـه نـرم افـزار نوشـته شده از يك سري آزمايشات و آزمون ها سربلند بيرون بيايد. هدف از اين آزمايش ها، بررسي سازگاري نرم افزار با امكانات و تسهيلات سه گروه استفاده كننده است. الف) اپراتورهاي شبكة موبايل - نرم افزار نبايد به كاربري شبكه اي كه تلفن همراه بـه آن متصل است آسيب برساند. ب) توليد كنندگان تلفن همراه - بايد دستگاهي كه اين نرم افزار قرار است بر روي آن نصب شود، در حين نصب يا پاك كردن نرم افزار، قبل يا بعد از نصب يا پـاك كـردن نرم افزار، بتواند كارهاي معمول خود را به خوبي انجام دهد. به ويـژه گـرفتن تمـاس، گرفتن پيام هاي كوتاه و پيغام هاي هشدار معمولي كه يك تلفـن همـراه بايـد داشـته باشد. ج) كاربران نهايي - بايد اطلاعات شخصي و خصوصي كـابر نهـايي در هنگـام اجـرا، نصب و يا پاك كردن نرم افزار تا اخذ اجازه از او دست نخورده باقي بمانند. يعني نرم افزار تنها با اذن كاربر نهايي خود دسترسي يا انتشار و ارسال اطلاعات از طريق شـبكه

> > را داشته باشد.

محدودة آزمايشاتي كه بر روي نرم افزار انجام مي شود، را مي توان بـه سـه محـدودة اصلي تقسيم بندي كرد: 1- آزمايش كامل : بايد آزمايش هاي كامـل بـر روي هـر گونـه اتفـاقي كـه در حـين استفاده از برنامه رخ مي دهد صورت بگيرد و نتايج آن به تأييد برسد 2- آزمايش هاي نمونه اي : نمونه اي از اتفاقات حين استفاده بايد بر روي نـرم افـزار انجام شده و نتايج آن ثبت و تأييد گردند. 3- تأييدية توليد كنندة تلفن همراه : براي بررسي اينكه آيا اين نرم افزار با دستگاه مرد نظر سازگاري كلي دارد يا خير يك تأييدية رسمي از توليد كننـدة دسـتگاه الزامـي است. فرستادن برنامه به گوشي موبايل طبيعتا،ً شبيه ساز به خوبي كار مي كند. ولي بهتر است از مواقعي كه فايل در شبيه ساز ويندوز درست كار مي كند ولي در گوشي كار نمي كند، آگـاهي يابيـد. بهتـرين مثـال ممكن، متغيرهاي استاتيك هستند كه در شبيه ساز كار مي كنند، ولي در گوشي موبايل كار نمي كنند. به علت اينكه اشكالي زدايي مستقيم در موبايل سخت اسـت و بعضـي مواقع كار نمي كند و سيستم فقط پيام error system ميدهد، يافتن علت كـار نكـردن برنامه در موبايل كار سختي است، ولي اگر به طور منظم برنامه را در موبايـل امتحـان كنيد، پيدا كردن اشكالات راحت تر خواهد شد.

قريد فايل word به سايت www.kandoocn.com مراجعه **یا با شماره های ۹۳۶۶۰۲۷۴۱۷. و ۹۳۶۶۴۰۶۸۵۷ و ۰۵۱۱-۶۶۴۱۲۶۰ تماس حاصل نمایید** 

> براي اينكه به IDE بگوييد كه مي خواهيد براي دستگاه موبايـل برنامـه بسـازيد، بايـد پلاتفرم مقصد براي برنامه كامپايل را به ARMI تغيير دهيد. ( پردازنده گوشـي سـري ش 60 ما، يك پردازنده ARM است) و نوع آن را به UREL) ويرايش انتشاري) تغييـر دهيـد. بـراي سـاخت پـروژه تـان، بـه مسـير Make \_\_\_\_\_ project Project Cbx .Mopoid برويد. ( همچنين مي توانيد 9F+ Ctrl را نيز بزنيد) بعد از اينكه اين فرآيند تمام شد، يك فايل به نام UREL ARMI mopoid در پوشـه group /Mopoid /dev / symbin:/C مستقر خواهد شد. اين فايـل را بـه گوشـي تـا انتقال دهيد و آن را نصب كنيد. شما مي توانيد انتقال را با Suite PC و يا بلوتوث از طريق راست كليـك كـردن روي فايل و انتخاب device Bluetooth …to Send و يا كابل مادون قرمز انجـام دهيـد. براي جزئيات بيشتر در مورد انتقال فايل به فصول مرتبط به آن مراجعه كنيد.

**مقدمه اي بر برنامه نويسي ME2J** 

در اين فصل ابتدا با مفهوم MIDlet آشـنا مـي شـويم و سـپس بـه API هـاي عـالي ME2J مي پردازيم. و البته گرچه مختصري دربارة API هاي جزئي بحث مـي كنـيم، اما شرح اصلي مربوط به آنها را به فصول ديگر محول مي كنيم كه به شكل كامل تري بدان ها پرداخته ايم.

#### **MIDlet ها**

MIDP بستر نرم افـزاري دسـتگاه هـاي همـراه يـا Device Information Mobile profile است. تمامي برنامه هاي MIDP براسـاس كـلاس مخصوصـي نـام MIDlet شكل مي گيرند كه در شاخه javax. Microedition . midlet قرار دارد. MIDlet را مي توان با اپلت هاي SE2 J مقايسه كرد، تنها با اين فرق كه MIDlet بـه مراتب مستقل تر از صفحة نمايش خود است. هر MIDlet چهار حالت به خـود مـي گيرد: فراخوانده شده، فعال، متوقف و باطل شده. در شكل زير چرخة فرآينـدي يـك MIDlet آمده است. يك برنامه وقتي فراخواني شود، تنها خوانده مي شود و هيچ گونه حادثه اي رخ نمـي دهد. وقتي برنامه اجرا مي شود كـه روال AppO start فـرا خوانـده شـود. ايـن روال برنامه را اجرا مـي كنـد تـا جـايي كـه روال هـاي ()destroy App , pause App

فراخوانده شـوند. وظيفـة ()pause App متوقـف كـردن MIDlet اسـت. امـا وظيفـة ()App destroy خاتمه دادن به let MID اسـت. در حـالتي كـه ()App pause فـرا خوانده شده است، كلية انيميشن ها و تصاوير گرافيكي متوقف شده و كلية منابعي كه به آنها در طي برنامه نيازي نباشد، آزاد مي گردند اما ()destroy App يک متغيـر غيـر شرطي دارد كه اگر اين متغير false باشد دستور خاتمة برنامه با فرمان MIDletState Exception Change لغو مي شود و برنامه مي تواند ادامه پيدا كند. البته مي تـوان بـا دستور ()resumeRequest باز هم به برنامه ادامه داد. وقتـي كـه برنامـه متوقـف مـي شود، توقف آن را به كنترلر اجراي برنامه با اعلان ()paused notify اطلاع مـي دهـد. وقتي كه برنامه خاتمه مي يابد، MIDlet مي تواند ()paused notify را فراخواني كند. بياد داشته باشيد كه دستور()System. Exit در MIDP پشتيباني نمي شود. نمايش و قابليت نمايش آن

با كلاس Display مي تواني يك رابط بـا كـاربر ايجـاد كـرد. دسترسـي MIDlet بـه صفحة نمايش بـا فراخـواني (midlet MIDlet (getDisplay Display امكـان پـذير است. تمامی ابزار ارتبـاطی بـا كـاربر در شـاخهٔ javax. Microedition. 1cdui قـرار دارند. كلاس Display با دستور ()SetCurrent نمايش فعلـي MIDlet را ميسـر مـي سازد. در اين حالت وضعيت MIDlet به صورت Displayable در مي آيـد. تفـاوت Display و Displayable در اين اسـت كـه Display كلاسـي اسـت كـه وظيفـة آن

هدايت صفحة نمايش سخت افزار است و Displayable همان چيزهاي است كه بـر

روي صفحة نمايش، نمايش داده مي شوند. MIDlet ب ا دستور ()IsShown مي توانـد آن چيزي را كه بايد نمايش داده شود مشخص و معين سازد.

**API هاي ارتباط با كاربر ME2 J** 

API هاي ارتباطي در MIDP به دو دستة API هاي عالي و پـايين دسـته بنـدي مـي شوند. API هاي سطح عالي عناصري نظير متون، انتخاب ها و مقياس ها را ايجاد مي نمايد. دار جعبة ابزار خلاصه شده اي كه براي سيستم هاي ويندوز ارائه شده، تمـامي اين API ها قابل دسترسي نيستند. تنها دو API اصلي item و screen قابل دسترسـي اند كه item جزئي از يك فرم است كه به يك screen اختصـاص يافتـه اسـت. API سطح عالي screen و API سطح پـايين canvas كـ لاس هـاي اصـلي Displayable هستند. تمامي زير كلاس هاي منشعب از Displayable همة صفحة نمـايش دسـتگاه را پر مي كنند. اين زير كلاس هـا را مـي تـوان بـا دسـتور ()setCurrent يـك شـيء Display هم نمايش داد.